# **O MAGNETÔMETRO**

**3** 

De um modo geral, um magnetômetro é formado por um conjunto de equipamentos usados para medir o momento magnético de uma amostra para um determinado valor de campo aplicado.

Os componentes básicos de um magnetômetro são:

- Fonte de corrente.
- Eletroímã.
- Sensor de campo magnético.
- Sistema para movimentação da amostra.

O funcionamento básico de um magnetômetro pode ser descrito da seguinte forma: a fonte fornece corrente elétrica para as bobinas do eletroímã que geram um campo magnético na região onde se encontra a amostra. A amostra é magnetizada e por sua vez produz um campo induzido que é lido pelo sensor. Através deste campo induzido e de um modelo teórico, obtemos o momento magnético da amostra para cada valor de campo aplicado.

Os magnetômetros existentes exploram vários conceitos físicos, a maioria baseada na conexão entre os fenômenos elétricos e magnéticos. Em geral, um magnetômetro é baseado em algum tipo de sensor, que converte o campo magnético em um sinal elétrico [18].

Métodos magnéticos de detecção têm sido aplicados em ensaios imunológicos através da utilização de marcadores contendo nanopartículas magnéticas em seu núcleo, na tentativa de aumentar a sensibilidade magnética no ensaio. Isto pode levar a um diagnóstico precoce de determinadas patologias como tumores, doenças auto-imunes e etc. [17]. Porém é necessário, antes de tudo, uma caracterização magnética de cada tipo de partícula utilizada e avaliar assim qual o melhor uso para cada uma. Esta caracterização é feita através de um magnetômetro.

Os sensores magnéticos possuem uma sensibilidade de acordo com alguns parâmetros. Citamos aqui os mais importantes com sua eletrônica de leitura, geometria e o tipo do sensor. Existem vários tipos de magnetômetros, que são bem diferentes entre si nos aspectos de construção e custo. Portanto, quando fazemos uma comparação entre os magnetômetros, deve-se levar em conta, para uma determinada aplicação, a resolução desejada, o tamanho físico e o preço.

## **3.1.**

#### **Magnetômetro de Amostra Vibrante (VSM)**

Criado por S. Foner o VSM (do inglês, Vibrating Sample Magnetometer) é com certeza o magnetômetro mais usado nos laboratórios de pesquisa, caracteriza-se pelo seu bom desempenho e simplicidade de funcionamento e possui uma sensibilidade de 10<sup>-8</sup> Am $^2$  [18].

Na figura 7 mostramos um diagrama de um magnetômetro VSM. Fazendo uma amostra vibrar à freqüência f, uma tensão alternada de mesma freqüência é induzida nas bobinas de detecção, que no diagrama estão representadas pelo nome de bobinas captadoras.

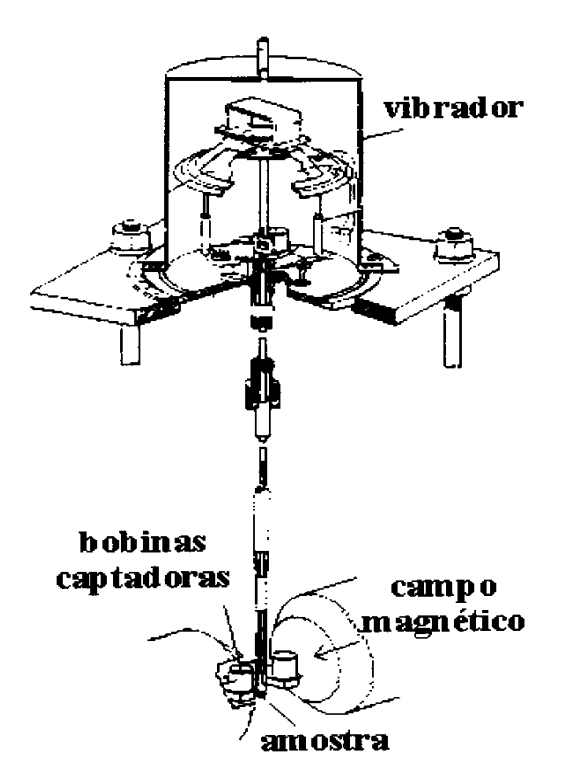

Figura 7: Magnetômetro de amostra vibrante [18].

A amostra é fixa na extremidade de uma haste rígida e o campo pode ser aplicado tanto na direção transversal como na longitudinal à direção de vibração. A outra extremidade da haste é fixada à membrana de um alto-falante que fornece a freqüência de vibração da amostra. Usando um amplificador lock-in, que tem a função de amplificar o sinal além de selecionar somente sinais com certa freqüência e fase, se proporciona um grande aumento de sensibilidade.

O VSM detecta um campo AC produzido pela vibração da amostra. E este campo AC é detectado pelas bobinas de detecção, que atuam com o sensor de leitura do VSM. Existem vários arranjos de bobinas de detecção (figura 8), este arranjo deve ser de tal maneira que se possa maximizar o sinal induzido [19].

Através do princípio da reciprocidade, o qual detalharemos no próximo capítulo, podemos calcular o fluxo de um dipolo na área delimitada pelo sensor usando a lei de Biot-Savart sem a necessidade de se calcular o fluxo no sensor [20].

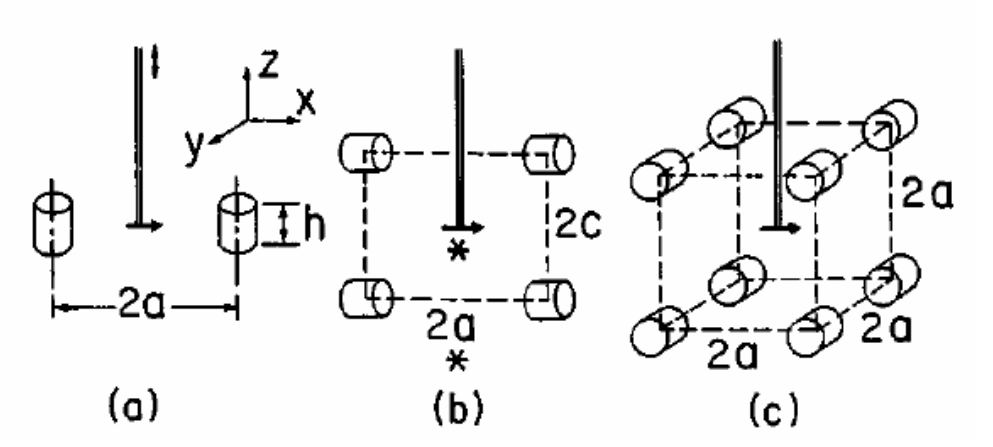

Figura 8: Arranjos de bobinas de detecção usadas no Magnetometro de Amostra Vibrantes [19].

O fluxo  $\phi$  é dado por

$$
\phi = \frac{H}{I}m\tag{10}
$$

onde a voltagem induzida  $U(t)$  é dada por

$$
U(t) = \frac{d\phi}{dt} \tag{11}
$$

Assumindo que o VSM faz a amostra de momento magnético *m* ao longo do eixo z vibrar com uma freqüência angular  $\omega$  e uma amplitude A, a voltagem AC da bobina de detecção é dada por [20]:

$$
U(t) = G(r) mA\omega\cos\omega t \tag{12}
$$

onde *G*(*r*)é a chamada função sensibilidade, que representa a variação espacial da sensibilidade da bobina de detecção.

## **3.2.**

### **Magnetômetro SQUID**

O mais sensível de todos os magnetômetros contém como elemento sensor o SQUID (do inglês, Superconducting Quantum Interference Device), que possui uma sensibilidade em momento magnético de 10<sup>-12</sup> Am<sup>2</sup>. O princípio de operação do SQUID é baseado no efeito Josephson e na quantização do fluxo magnético em um circuito supercondutor fechado, utilizando propriedades da supercondutividade para transformar variações extremamente pequenas do fluxo magnético em uma tensão elétrica.

Basicamente, um SQUID consiste em um anel supercondutor interrompido por uma ou duas junções Josephson. No primeiro caso ele é denominado SQUID RF, no segundo caso SQUID DC (figura 9). [21]

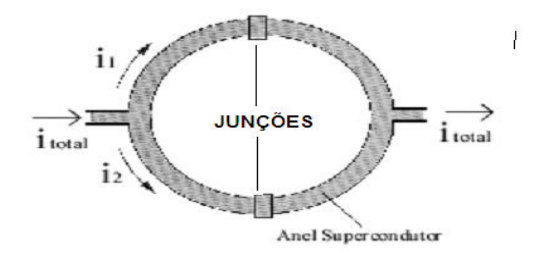

Figura 9: Anel supercondutor com duas junções Josephson.

Um esquema de um magnetômetro SQUID pode ser visto na figura 10. Ele possui um ímã supercondutor, que gera um campo magnético da mesma forma que as bobinas de um eletroímã, um gradiômetro que filtra o fluxo magnético da amostra, um SQUID e uma bobina de cancelamento. A amostra está dentro de uma câmara que por sua vez está envolvido por hélio liquido justamente para poder baixar a temperatura da câmara, já o nitrogênio que está entorno do hélio liquido tem a finalidade de conservá-lo.

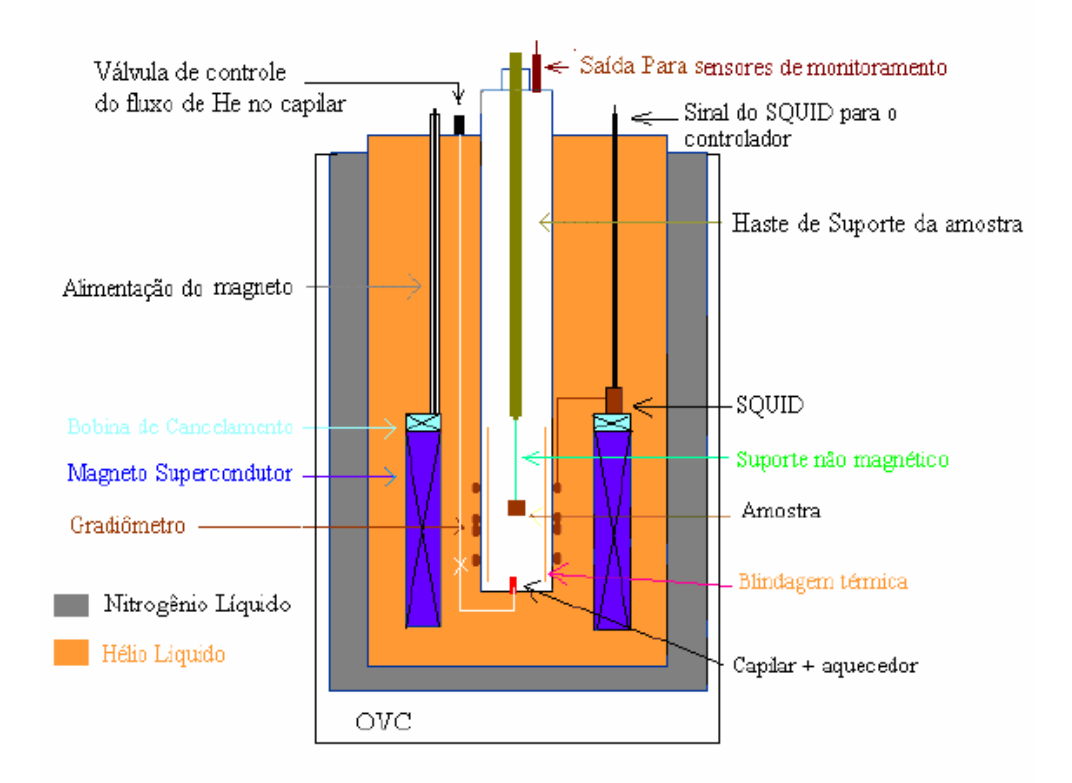

Figura 10: Esquema de um magnetômetro SQUID [22].

A grande vantagem do magnetômetro SQUID consiste em sua elevada sensibilidade, porém são muitos os cuidados que envolvem a sua operação. Por exemplo, essa sensibilidade torna necessária a redução de ruído magnético no ambiente onde as medidas são realizadas. Ou seja, para se medir o fluxo magnético externo com um SQUID um transformador de fluxo deve ser acoplado a ele (Figura 10), para eliminar a influência de fontes magnéticas distantes. Este sistema de detecção consiste em um conjunto de bobinas supercondutoras chamadas gradiômetro (Figura 11) pelas quais a amostra passa. O arranjo do gradiômetro é tal que existe uma diminuição máxima de campos gerados por fontes distantes.

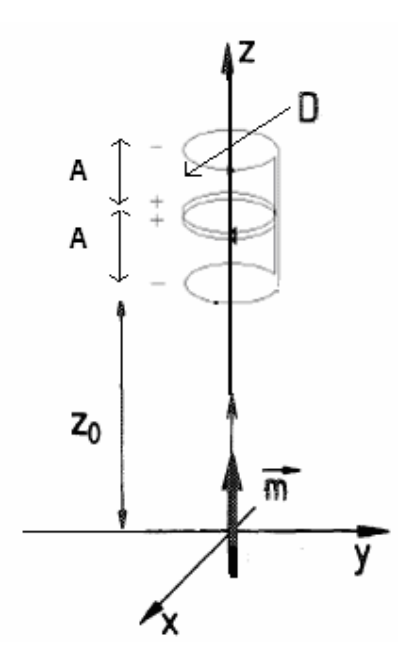

Figura 11: Esquema de um gradiômetro.

O modelo mais utilizado para representar uma amostra é de um dipolo magnético. O fluxo magnético através de uma espira de diâmetro D devido ao momento magnético *m* perpendicular ao plano da espira e localizado sobre o eixo a uma distância z do centro da espira, pode ser expresso como [23]:

$$
\phi(z) = \frac{\mu_0 m}{D} \left( 1 + \frac{4z^2}{D^2} \right)^{\frac{-3}{2}}
$$
\n(13)

Então o fluxo no gradiômetro de segunda ordem (Figura 11) devido ao dipolo na posição z<sub>0</sub> é dado por;

$$
\phi = \frac{\mu_0 m}{D} \left[ \left( 1 + \frac{4z_0^2}{D^2} \right)^{-3/2} - 2 \left( 1 + \frac{4(z_0 + A)^2}{D^2} \right)^{-3/2} + \left( 1 + \frac{4(z_0 + 2A)^2}{D^2} \right)^{-3/2} \right] (14)
$$

# **3.3. Magnetômetro Hall**

O magnetômetro construído utiliza sensores magnéticos baseado no efeito Hall. O efeito Hall foi descoberto em 1879 por E. H. Hall. Aplicando um campo magnético perpendicular à direção da corrente elétrica em um condutor elétrico, E.H.Hall verificou que aparecia uma diferença de potencial elétrico nas laterais do condutor conforme ilustra a figura 12.

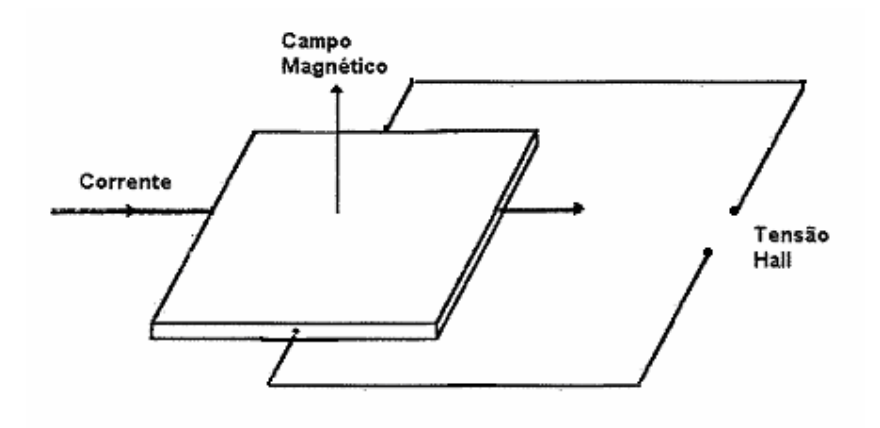

Figura 12: Configuração original do efeito Hall.

Este efeito ocorre devido à força de Lorentz que tende a desviar as cargas elétricas de sua trajetória [24]. Desta forma, cria-se um acúmulo de cargas nas superfícies laterais do condutor (veja a figura abaixo), produzindo então uma diferença de potencial. O efeito Hall permite medir tanto campos magnéticos contínuos como alternados em um único instrumento.

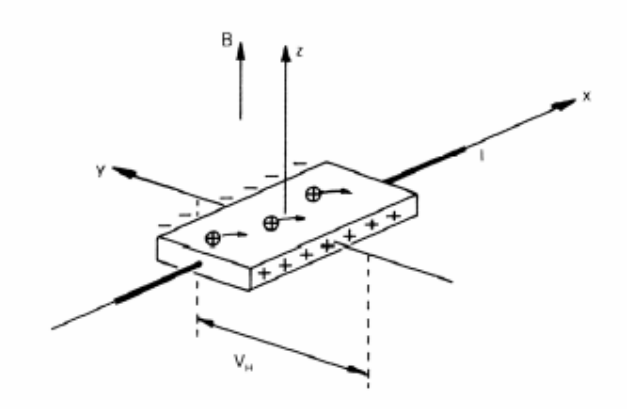

Foram utilizados para a montagem do magnetômetro (Figura 13) os seguintes instrumentos: Fonte programável da marca KEPCO modelo BOP 50- 8M, um Gaussímetro da marca F. W. BELL modelo 9950, um posicionador marca Zaber modelo TLA60A, um Eletroímã da marca GMW modelo 3470, um Banho térmico da marca HAAKE modelo Fk.

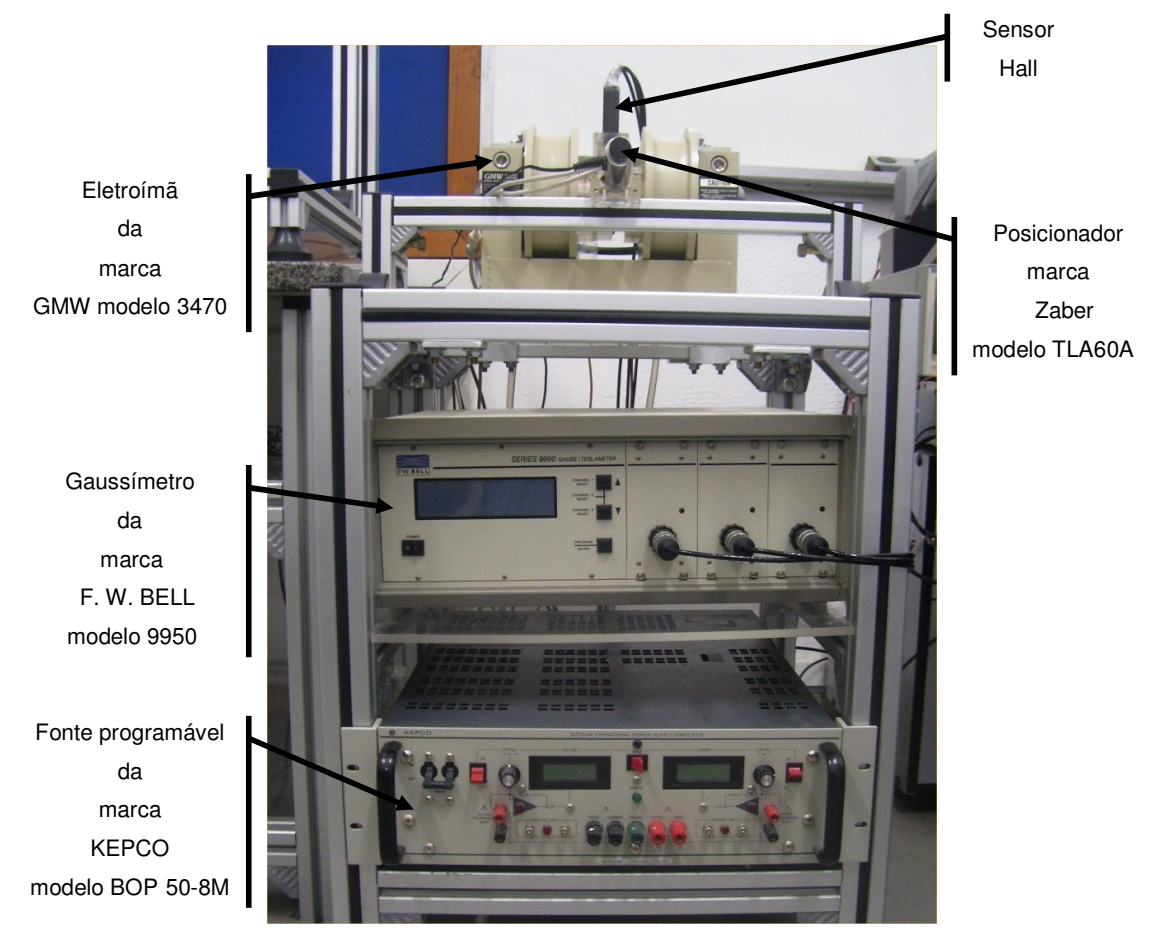

Figura 13: Magnetômetro de efeito Hall construído.

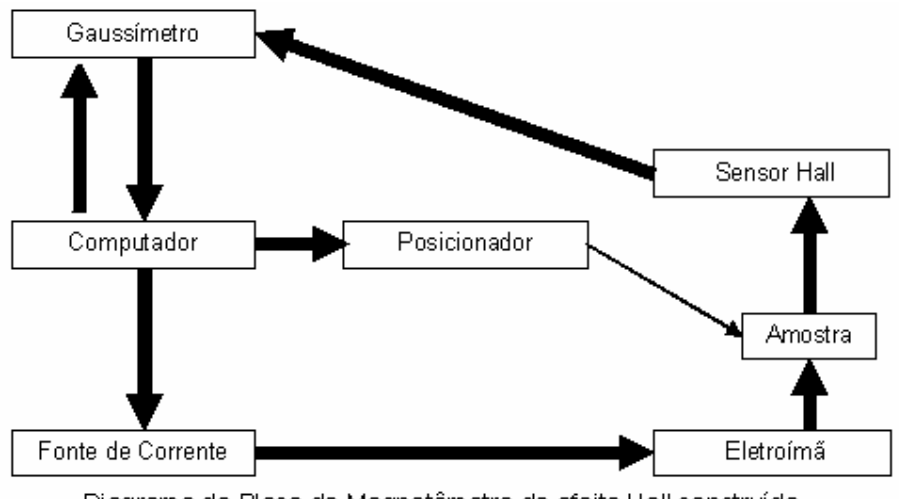

Diagrama de Bloco do Magnetômetro de efeito Hall construído.

O magnetômetro de efeito Hall montado no laboratório (Figura 13) é comandado por um software que realiza a comunicação entre o computador e os equipamentos. O software lê um arquivo texto com os valores dos campos magnéticos necessários para levantar uma curva de magnetização completa de uma amostra. Estes valores são transformados em valores de corrente no próprio software através de uma função que relaciona campo magnético gerado pelo eletroímã e corrente elétrica aplicado pela fonte, depois ele envia comandos para a fonte de corrente que recebe estes valores com um intervalo entre os comandos. A corrente é enviada para o eletroímã que produz um campo magnético numa direção horizontal. Através do posicionador a amostra percorre um intervalo pequeno de comprimento em uma direção perpendicular ao campo gerado pelo eletroímã. Assim, na presença do campo magnético, a amostra é magnetizada e por sua vez produz um campo induzido, que é lido por um dos sensores Hall da sonda tri-axial acoplado a um gaussímetro, que fornece a leitura tanto do campo induzido para cada posição da amostra como do campo gerado pelo eletroímã. Os valores dos campos induzidos e as suas respectivas posições são comparados com os valores de campos magnéticos produzidos através de um modelo teórico, este modelo fornece o momento magnético para cada valor de corrente. Desta forma podemos levar uma curva de magnetização de uma amostra.

# **3.4.1. Eletroímã**

O eletroímã da marca GMW modelo 3470 (Figura 14), possui dois pólos de diâmetro de 45 mm, cada pólo possui duas faces de diâmetros 40 mm e 20 mm. Este modelo utilizado não possui irregularidades em nenhum dos pólos, ou seja, a região junto à face dos pólos por onde a amostra passa não tem qualquer tipo de abertura.

Além dos pólos o eletroímã possui bobinas cujas ligações são em série, possuindo uma resistência máxima de até 8,8 Ohm (25 °C). Não estando ligado com o banho térmico (Figura 15), ele possui uma potência máxima de 0,11 kW e voltagem máxima permitida de 31 V (3,5 A). Com esta corrente o campo magnético máximo produzido pelo eletroímã com uma abertura entre os pólos de 8,2 mm é aproximadamente 0,84 T, já com o banho térmico (Figura 15) ligado a uma vazão de 1 litro por minuto, uma potência máxima de 0,22 kW e uma voltagem máxima 44 V (5 A) pode ser utilizada e um campo magnético máximo de aproximadamente 0,95 T é obtido [25].

O campo magnético B produzido pelo eletroímã (Figura 14) está na direção definida como x.

As especificações do eletroímã são datas pelo quadro 4.

| Modelo | Pólo            | Pólo Face       | Corrente   | Corrente     | Campo      | Campo        |
|--------|-----------------|-----------------|------------|--------------|------------|--------------|
|        | Diâmetro        |                 | Máxima(Ar) | Máxima(Agua) | Máximo(Ar) | Máximo(Agua) |
| 3470   | $45 \text{ mm}$ | $40 \text{ mm}$ | 3.5A       | 5.0A         | 0.84 T     | $0.95 -$     |

Quadro 4: Especificações do Eletroímã.

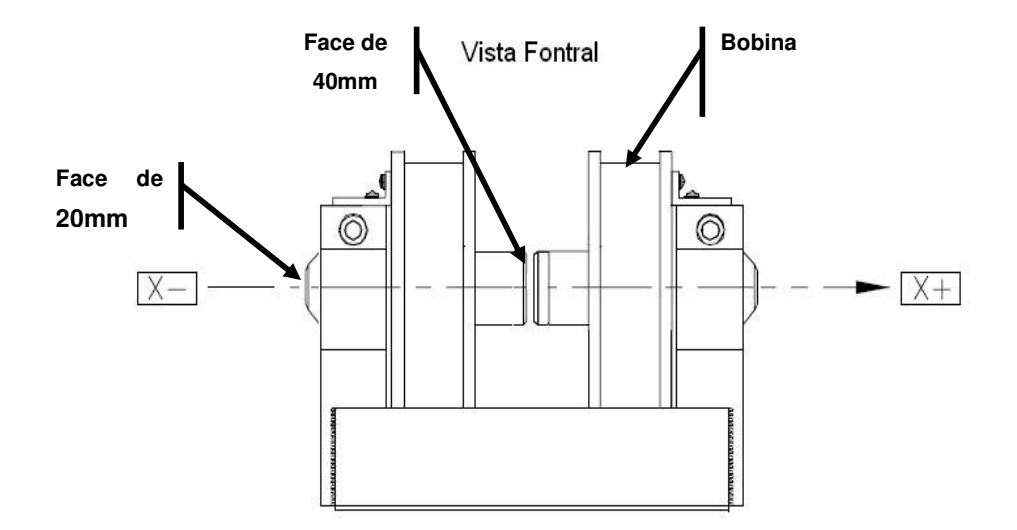

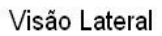

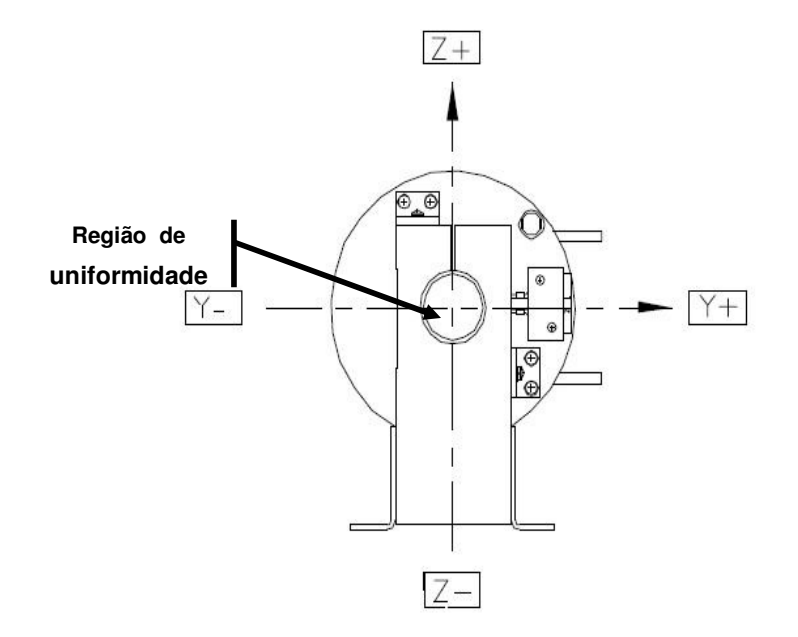

Figura 14: Figura do eletroímã da marca GMW modelo 3470 [25].

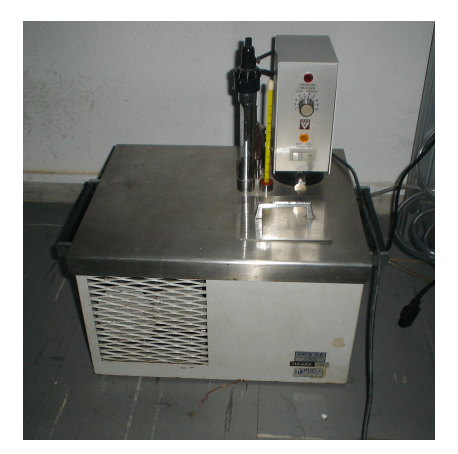

Figura 15: Banho Térmico Marca HAAKE.

## **3.4.2. Fonte de Corrente**

A Fonte programável da marca KEPCO modelo BOP 50-8M (Figura 16), opera de modo bipolar (voltagem e corrente). Foi utilizado somente o modo corrente, para gerar corrente contínua. Esta fonte tem a capacidade de fornecer saídas positivas e negativas de corrente de até ±8 A, na sua menor escala com passos de 5 mA [26]. Foi utilizado o limite de ±5 A para garantir uma margem de segurança na operação do Eletroímã.

Ela possui uma interface serial, que permite o controle através de um computador. Outra característica é a possibilidade de predeterminar limites para a corrente, o que dá mais segurança ao sistema.

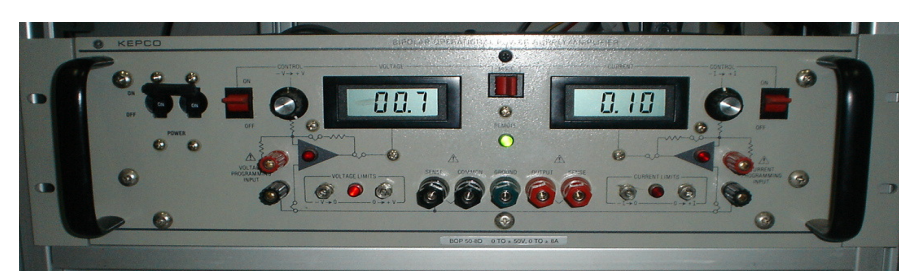

Figura 16: Modelo BOP 50-8D. As especificações da fonte estão no quadro 5.

Quadro 5: Especificações da Fonte.

| Modelo           | Potência | Saída Máx.   | Saída Máx.  | Таха         | Tamanho do |
|------------------|----------|--------------|-------------|--------------|------------|
|                  | Saída(W) | Corrente (A) | Voltagem(V) | Modo         | passo      |
|                  |          |              |             | Corrente     | mínimo     |
| <b>BOP 50-8M</b> | 400      | $\pm 8$      | ±50         | $0.5$ A/usec | 5 m A      |

Com o propósito de documentar o procedimento de controle da fonte e dos outros componentes do magnetômetro serão feitas breves descrições dos programas de controle escritos no ambiente LabVIEW:

I. Inicialização da Fonte de Corrente.

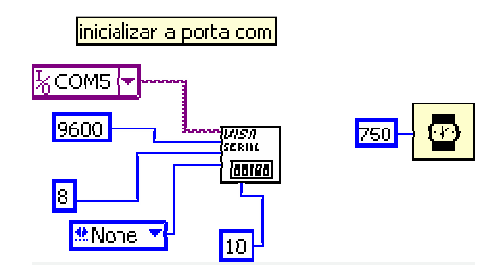

Figura 17: Diagrama de LabVIEW.

II. Reset da fonte.

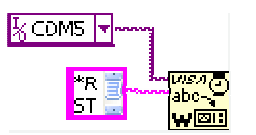

Figura 18: Diagrama de LabVIEW.

III. Colocação da fonte em modo de corrente com limites entre ±5 A e 37 V.

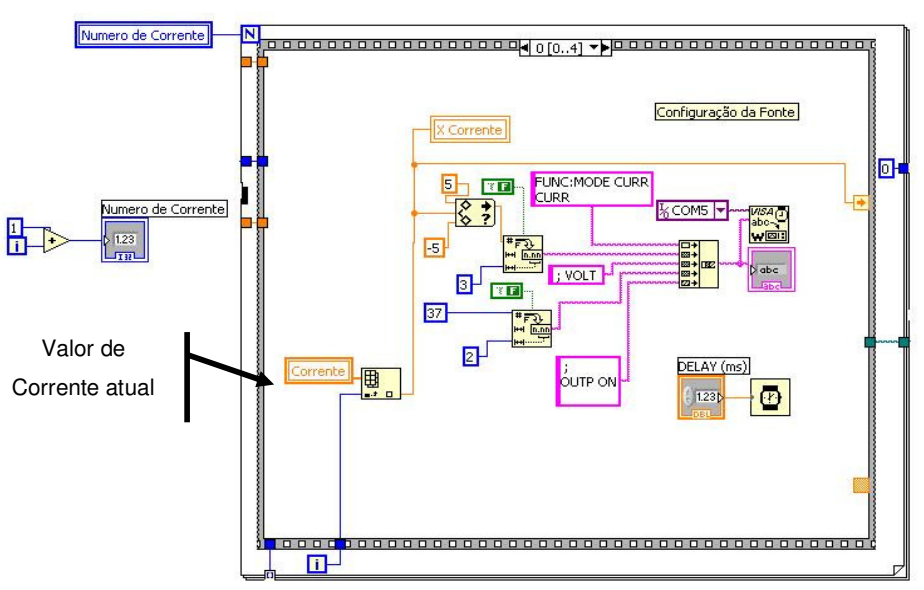

Figura 19: Diagrama de LabVIEW.

IV. Os valores de corrente são obtidos através de um arquivo texto com extensão .SEQ fornecido pelo usuário com os valores de campo a serem aplicados na amostra.

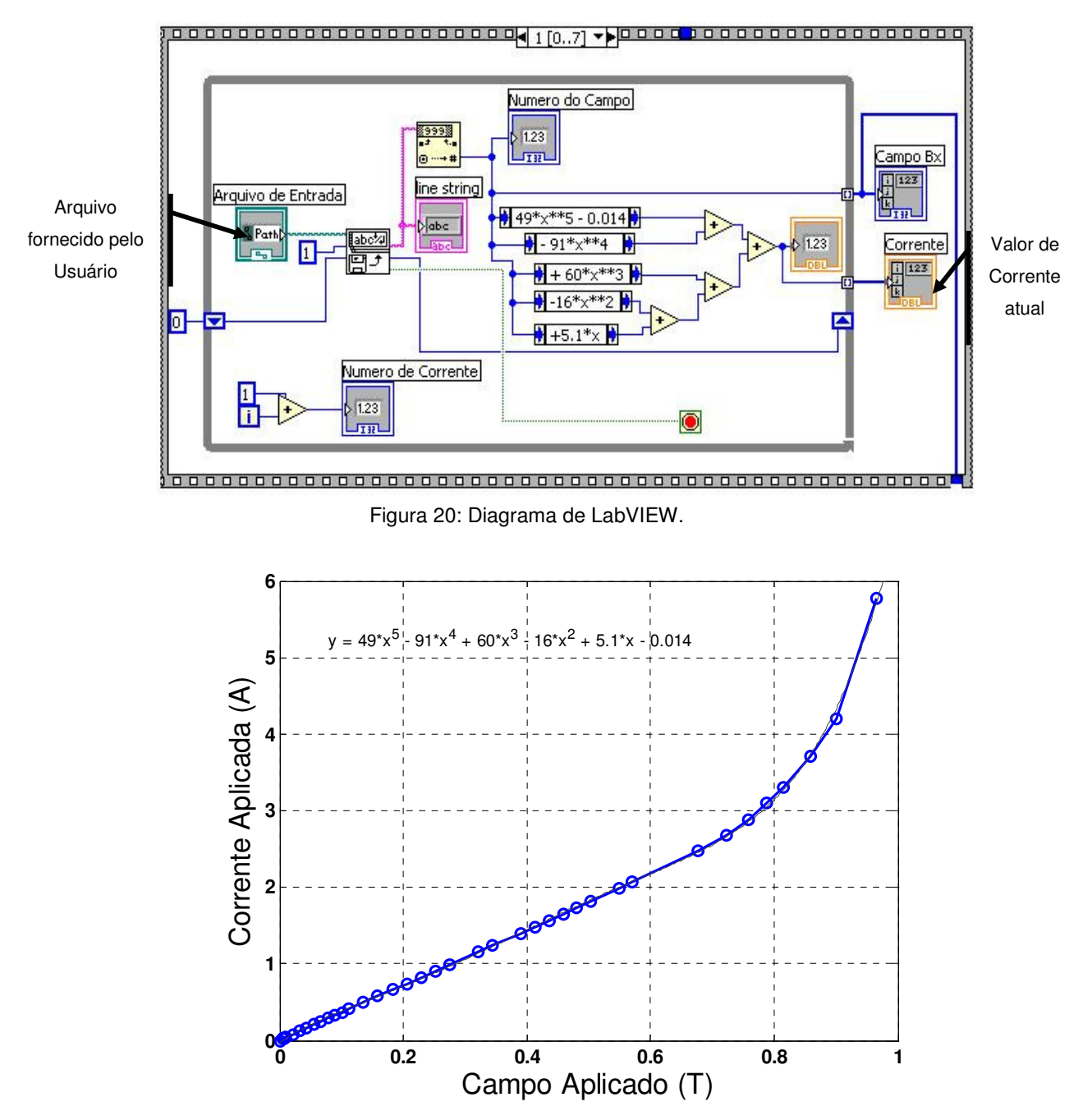

Gráfico 1: Corrente aplicada pela fonte versus Campo Aplicado, obtido na região utilizada para percurso da amostra.

A conversão de campo magnético na região entre os pólos do eletroímã para corrente foi feita através de uma curva de calibração. Dela podemos tirar a equação utilizada para obter os valores de corrente.

Note que em cada um dos procedimentos realizados é necessário aguardar um intervalo de tempo para que a fonte responda ao comando.

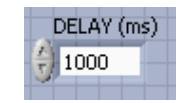

## **3.4.3.**

#### **Gaussímetro**

O gaussímetro F.W.Bell modelo 9950 (Figura 21) possui três canais de leitura (x, y e z), uma "Sonda" de modelo tri axial onde os sensores são de efeito Hall. Ele pode medir campos estáticos (DC) ou alternados (AC), campos tão baixos como 100 nT ou tão elevados como 29,99 T, a uma freqüência de até 50 KHz, pode medir com extrema precisão e resolução de 4-3/4 dígitos [27]. Os recursos utilizados deste modelo são:

- 7 escalas que variam de 300 µT até 30 T (3G até 300 kG), sendo que é possível manter a escala de medida fixa. A leitura pode ser em Tesla ou Gauss.
- É possível realizar uma medida relativa, em relação a um valor de campo pré-determinado.

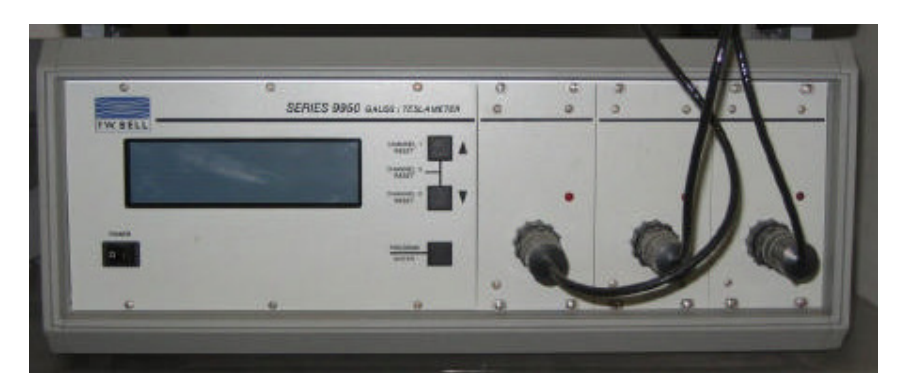

Figura 21: Gaussímetro de efeito Hall F. W. Bell Modelo-9950.

No modo de operação (DC), a polaridade da leitura versus a orientação da sonda está representada na figura abaixo [27]. As linhas de fluxo magnético que estão na direção indicada por Bz, Bx e By, resultam em uma polaridade positiva (+). Ao ligar o gaussímetro, antes de realizar qualquer medida a sonda deve ser zerada em uma câmera blindada. A referencia é a marca pintada na ponta da sonda [27].

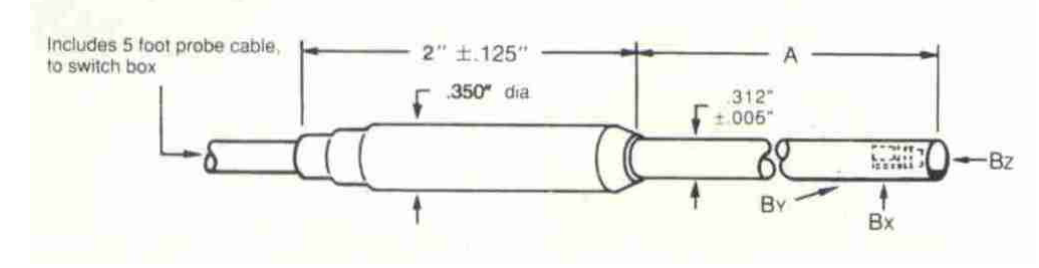

Figura 22: Esquema da sonda utilizada.

Um dos canais da sonda será utilizado para monitorar o campo aplicado (Bx). O campo induzido da amostra será detectado pelo canal indicado na figura acima como Bz.

Os módulos de controle em LABVIEW do gaussímetro apresentados a seguir foram obtidos do "site" do fabricante [28]. O gaussímetro é controlado via interface GPIB.

> I. (FWB9950 RANG) Atribuição da escala do gaussímetro. O número 14 indica o endereço GPIB do gaussímetro.

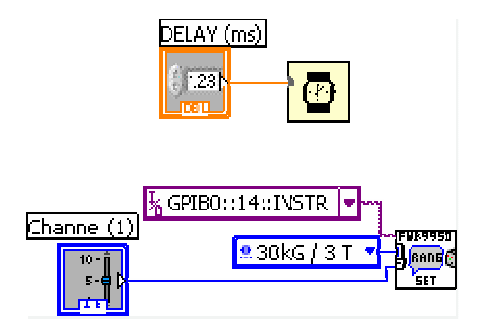

Figura 23: Diagrama de LabVIEW.

II. (FWB9950 ZERO PROBE) Utilizado para poder zerar um determinado canal.

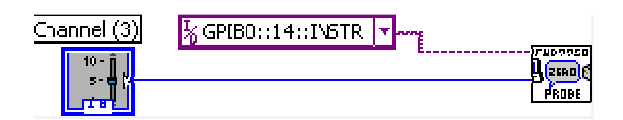

Figura 24: Diagrama de LabVIEW.

III. (FWB9950 FLUX QUERY) Consulta a leitura do canal, ou seja, lê o campo magnético aplicado na amostra [28].

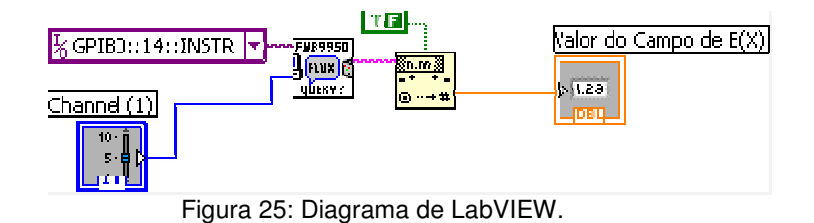

IV. (FWB9950 FLUX QUERY) Lê o campo magnético induzido na amostra [28].

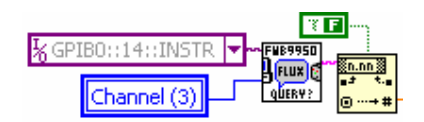

Figura 26: Diagrama de LabVIEW.

# **3.4.4.**

## **Posicionador**

O dispositivo Zaber (figura 27) de posicionamento é um instrumento de alta precisão.

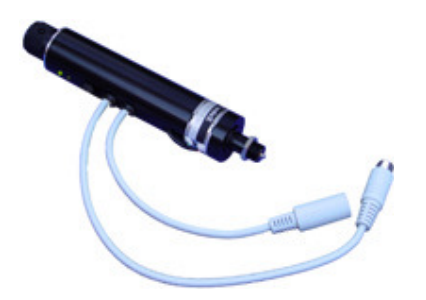

Figura 27: Posicionador Zaber modelo T\_LA60A [29].

A resolução do posicionador Zaber corresponde ao menor passo possível que ele pode se mover, este intervalo também é chamado de "micropasso". Conforme pode ser observado no quadro 6, a resolução para o T-LA60A é de aproximadamente 0,1µm [29].

Outra característica deste modelo é a alta repetitividade que é o desvio máximo na posição do dispositivo, quando ele tenta retornar para uma mesma posição depois de passar para uma posição diferente.

As especificações do posicionador estão no quadro 6.

Quadro 6: Especificações do posicionador [29].

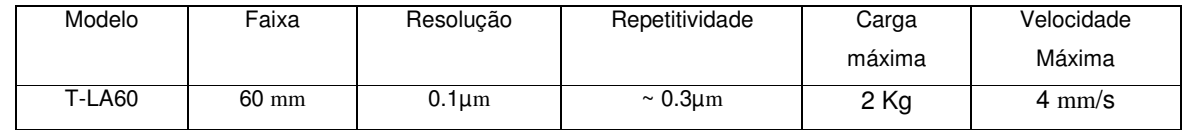

A região onde definimos o percurso de análise das amostras deve ter um campo magnético o mais uniforme possível. Portanto, para verificar esta condição, usamos um sensor de efeito Hall de modelo MLX 90215, cujo ganho de campo magnético é de aproximadamente 140 mV/mT. O sensor foi adaptado no mesmo local onde são analisadas as amostras. No gráfico 2 temos uma medida da uniformidade dos dois pólos, de 40 mm e 20 mm. Como podemos observar as regiões de uniformidade não são as mesmas. O pólo de 40 mm possui uma região uniforme de aproximadamente 30 mm, já no pólo de 20 mm a região é de aproximadamente 12 mm.

Por este motivo, analisamos as amostra no eletroímã utilizando o pólo de 40 mm, onde nesta região com uniformidade menor que definimos as posições limites como sendo a posição inicial 6 mm e a posição final de 28 mm.

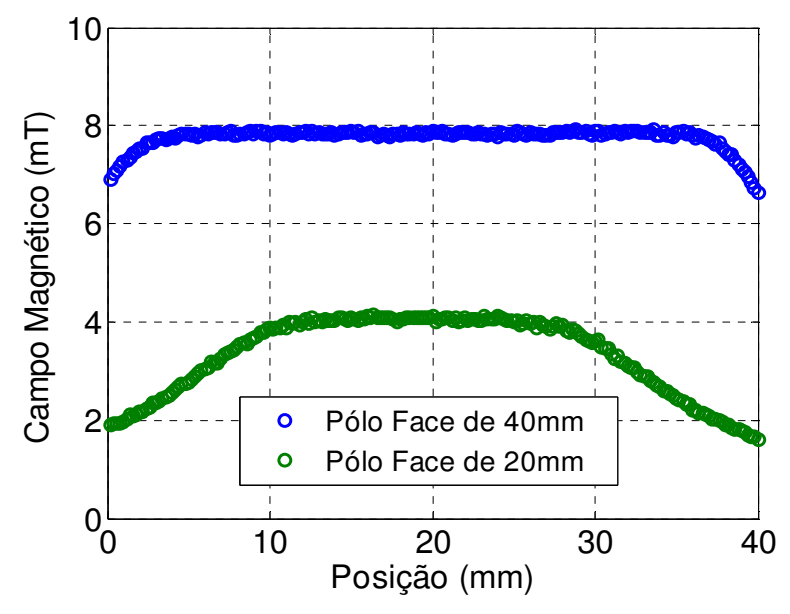

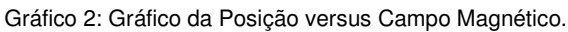

Foram utilizados os seguintes comandos necessários para o controle do posicionador através de programa de controle em LabVIEW:

I. (Zaber WRITE) Numero 0(Zero) inicializa o posicionador.

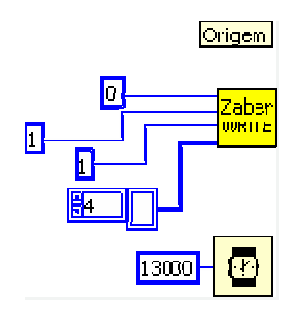

Figura 28: Diagrama de LabVIEW.

II. Coloca a amostra em determinada posição.

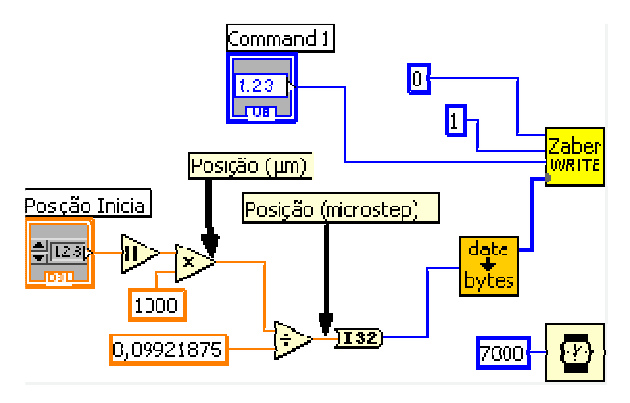

Figura 29: Diagrama de LabVIEW.

III. Comando para deslocamento relativo.

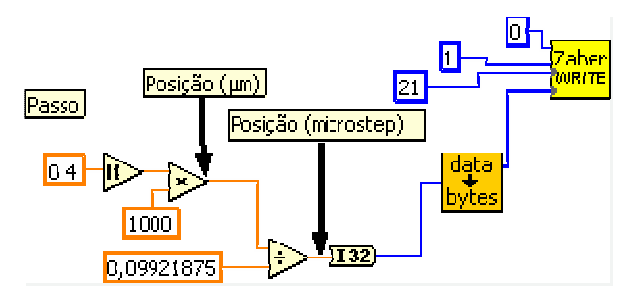

Figura 30: Diagrama de LabVIEW.

IV. (Zaber READ) utilizado para ler o valor da posição onde se encontra o posicionador naquele instante.

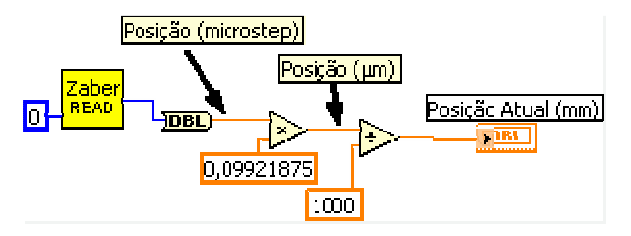

Figura 31: Diagrama de LabVIEW.

**3.5. Procedimento de Medida** 

# **3.5.1. Escolha do Suporte**

A escolha do suporte é muito importante para o processo de calibração do equipamento, chamamos de suporte (Figura 32 e 32b) a estrutura onde a amostra é deslocada.

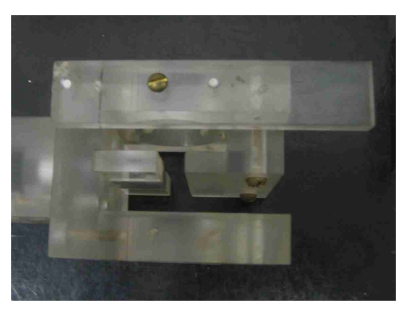

Figura 32: Suporte vista Frontal.

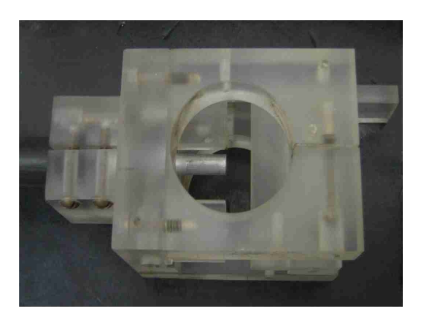

Figura 32b: Suporte vista Lateral.

 O Suporte consiste em varias peças de acrílico que estão presas aos pólos e sustentam a sonda, fixando-a na posição de máxima intensidade de campo magnético no eixo x. A sonda determina o espaço de 8,2 mm entre os pólos.

Deslocando a amostra ao longo de do eixo y, obtemos Bz com apenas uma região de máximo em todo o percurso da amostra na região de uniformidade dos pólos.

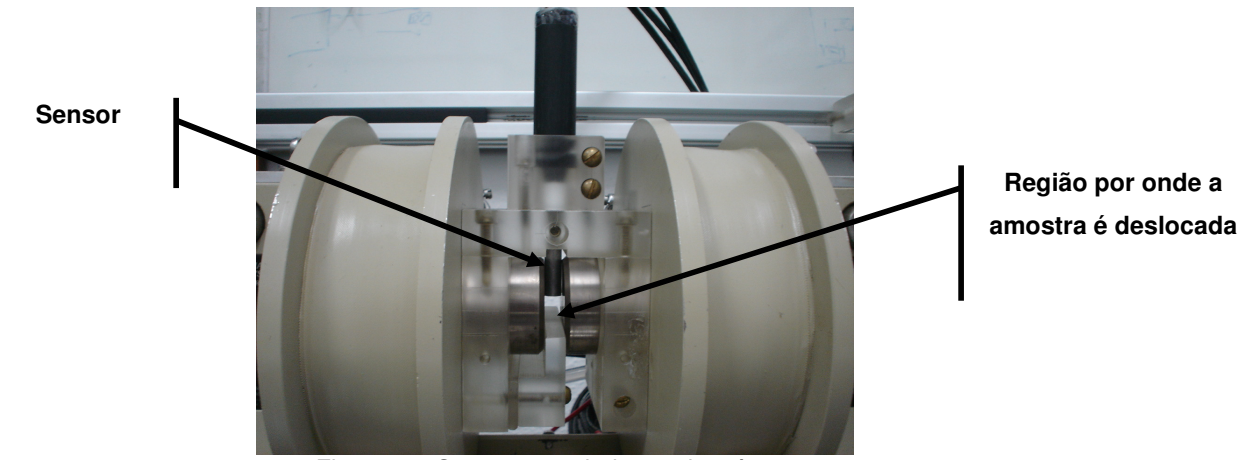

Figura 33: Suporte acoplado no eletroímã.

Com este espaçamento de acordo com o quadro 4 o maior campo produzido pelo eletroímã é de aproximadamente 0,95 T. No gráfico 3 está um exemplo do sinal obtido.

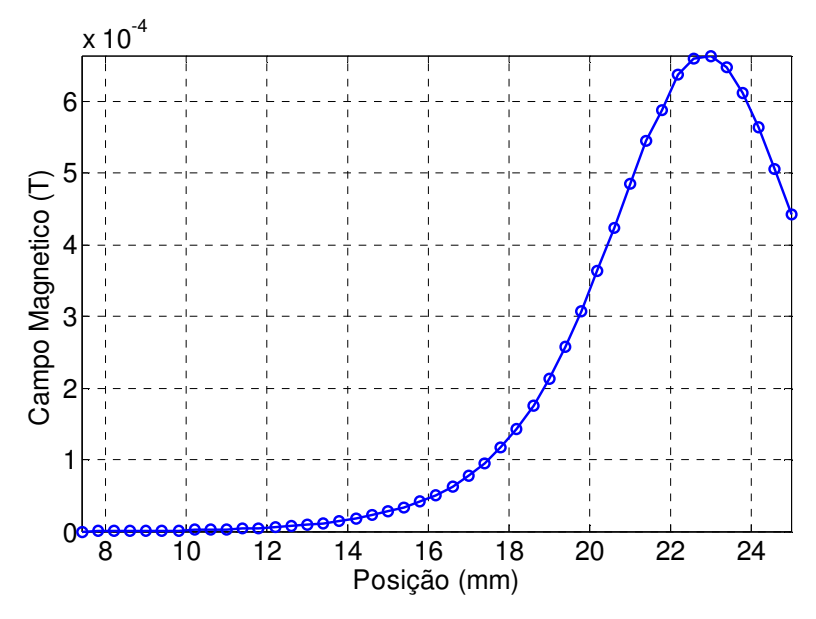

Gráfico 3: Posição em relação ao ponto de partida do atuador VS o campo induzido pela amostra de Níquel.

# **3.5.2. Montando o Programa para o Magnetômetro Hall**

Para levantar uma curva de magnetização, realizamos o mesmo processo comentado na seção 1.5, medindo a resposta do campo induzido na amostra em todo o percurso. Como a relação entre o campo de um eletroímã e a corrente que por ele passa é dada pela equação 15, podemos controlar o campo externo manipulando a corrente.

Desta forma foi então desenvolvido o programa em LABVIEW, que em sua operação segue os seguintes passos:

> • Seleciona o arquivo de entrada. Este arquivo deve estar em forma de seqüência de valores de campo magnético. A função que melhor transforma os valores de campo magnético em corrente neste suporte utilizado é a seguinte equação (Gráfico 1).

$$
y = 49*x^5 - 91*x^4 + 60*x^3 - 16*x^2 + 5.1*x - 0.014
$$
 (15)

onde y representa a corrente elétrica, enquanto x corresponde ao campo que está sendo aplicado pelo eletroímã.

- Atribuir um arquivo de saída. Este arquivo vai conter os seguintes dados, dispostos em colunas: corrente elétrica (A) que está sendo fornecida pela fonte, posição da amostra (mm), campo gerado pelo momento magnético induzido na amostra (T), campo que está sendo aplicado (T).
- Selecionar a posição inicial, final e o passo todos em mm (o melhor passo com relação ao tempo de medida foi 0,4 mm).
- Atribuir um tempo chamado de "delay" que é o intervalo de tempo entre cada passo.

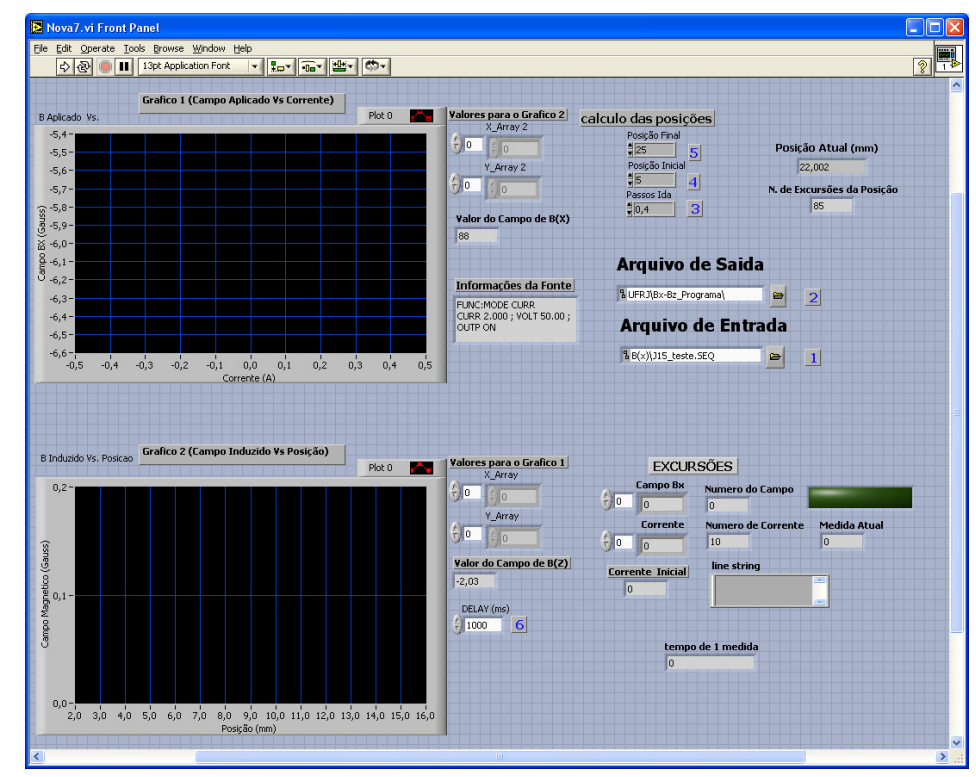

Figura 34: Painel de comando do programa.

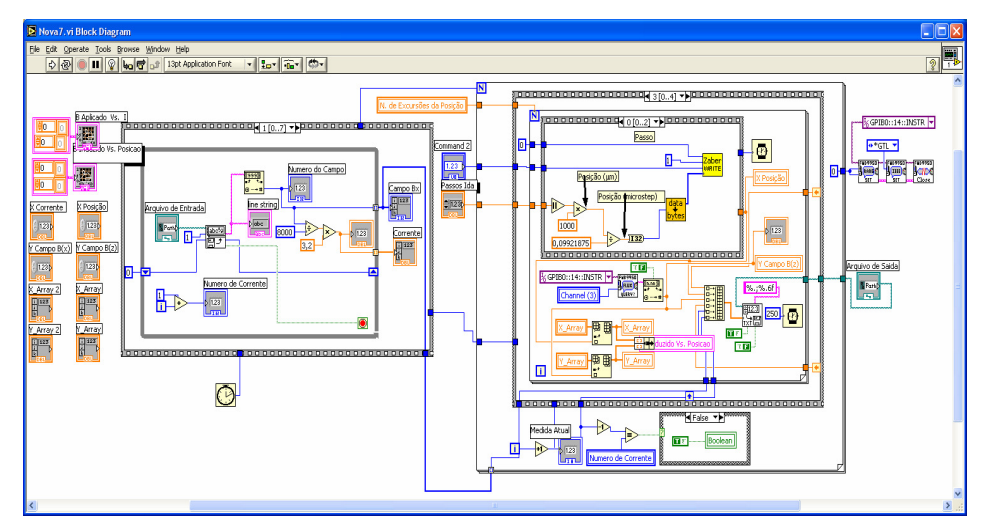

Figura 35: Diagrama dos comandos em LabVIEW do programa.